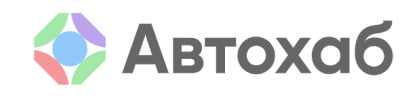

# Функциональные характеристики сайта Автохаб

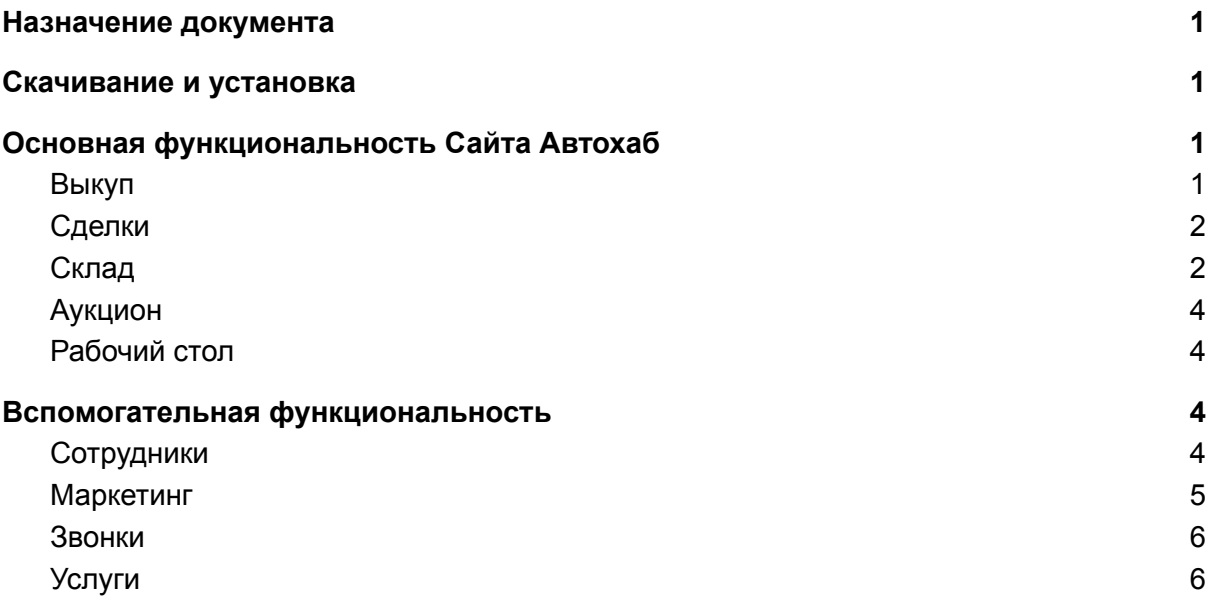

Документация, содержащая информацию, необходимую для эксплуатации экземпляра Сайта Автохаб находится по адресу: <https://maxposter.ru/public/files/autohub-expluatation.pdf> .

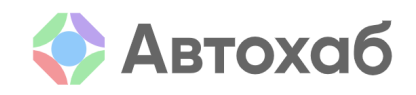

# <span id="page-1-0"></span>**Назначение документа**

**Цель документа:** зафиксировать основные функциональные характеристики Сайта Автохаб. В рамках настоящего документа под Сайтом Автохаб понимается комплекс программного обеспечения ООО «Баер Макспостер», состоящий из программы для ЭВМ "Основной модуль ПО MaxPoster", сайта maxposter.ru и мобильных приложений на платформах IOS и Android (далее также - "Сайт").

## <span id="page-1-1"></span>Скачивание и установка

Сайт Автохаб доступен в браузере на странице <https://maxposter.ru>. Предпочтительные версии браузеров для работы с сайтом - Google Chrome версии 108 и выше и Safari версии 15.0 и выше. Сайт Автохаб также представлен в мобильных приложениях (доступен для установки на платформах [IOS](https://apps.apple.com/ru/app/%D0%B0%D0%B2%D1%82%D0%BE%D1%85%D0%B0%D0%B1/id1504903697) и [Android](https://play.google.com/store/apps/details?id=ru.maxposter.android.maxposter&hl=ru&gl=US)).

# <span id="page-1-2"></span>Основная функциональность Сайта Автохаб

Основная функциональность включается в себя следующие блоки:

- **Выкуп** в данном разделе отображаются объявления о продаже автомобилей в реальном времени, полученные с популярных площадок, таких как auto.ru, drom.ru, avito.ru и других. Через данный раздел пользователь может взять объявление в работу, связаться с продавцом и перейти с ним к сделке.
- **Сделки** в данном разделе отображаются сделки по выкупу автомобилей через раздел "Выкуп" либо иным образом.
- **Склад** данный раздел позволяет управлять автомобилей начиная с момента заведения на склад и заканчивая продажей и выводом со склада. В процессе жизненного цикла автомобиля на складе происходит его оценка, публикация объявлений на различных площадках, продвижение объявлений через автоматизированные инструмент, показ и продажа автомобиля
- **Аукцион** данный раздел предоставляет дилерам возможность участвовать в аукционе по выкупу автомобилей у частных лиц, проводимом Авито
- **Рабочий стол** Данный раздел является первым, который отображается пользователю после авторизации. В этом разделе пользователь может быстро оценить состояние склада автомобилей.

<span id="page-1-3"></span>Далее приведены списки функций в каждом из разделов.

Выкуп

- Поиск автомобиля по фильтрам
	- Онлайн лента с объявлениями о продаже автомобилей
	- Фильтрация и сортировка по списку объявлений
- Взять объявление в работу

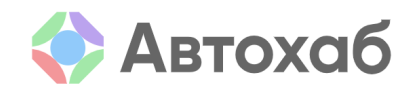

- Отправить объявление в "корзину"
- Уведомление по объявлению
- Назначение встречи
- Комментирование объявления
- Предварительная оценка стоимости авто
- Создание сохраненных фильтров для поиска в ленте объявлений
- Предпроверка объявлений
	- Покупка "лайт" отчета сервиса Автотека об автомобиле
	- Покупка полного отчета сервиса Автотека об автомобиле
- Проверка объявления
- Назначение ответственного сотрудника дилера за объявление
- Поиск автомобиля по сохраненным фильтрам через "обработку трафика"
- Создание личного фильтра в обработке трафика
- Создание фильтров в параметрах подбора для сотрудников
- Контроль за работой сотрудников в результатах обработки

#### <span id="page-2-0"></span>Сделки

- Создание сделки
	- Оценка автомобиля оценщиком до осмотра
	- Осмотр автомобиля
	- Проверка автомобиля с помощью отчета от сервиса Автотека
- Создание сделки без осмотра
- Вернуть сделку в работу (из архива)
- Редактирование сделки
- Загрузка документов (диагностические карты)
- Завершение сделки
- Осмотр автомобиля (отдельным этапом после создания сделки)
- Настройки раздела
- Список сделок
	- Настройка фильтров и поиск сделки
	- Просмотр карточки автомобиля
	- Выгрузка (XLS/CSV)

#### <span id="page-2-1"></span>Склад

- Создание объявления
	- Создание объявления с разными типами контрактов
- Редактирование объявления
	- Редактирование объявления, созданного импортом
	- Редактирование объявления созданного с привязкой к сделке
	- Редактирование объявления созданного без привязки к сделке
- Выгрузка на сайты с объявлениями (Авто.ру, Avito.ru, Drom.ru и другие)

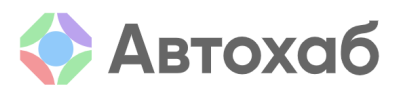

- Применение услуг продвижения на сайтах с объявлениями
- Переоценка стоимости автомобиля
	- Анализ динамики продажи автомобилей
		- Кол-во звонков\чатов
		- Кол-во просмотров, избранных, % внимания
	- Анализ ценообразования
		- Анализ истории продаж
		- Анализ рыночной цены, фильтр по географии
		- Сравнение с прогнозной ценой продажи (ПЦП) оценщика, ПЦП системы, целевой маржой, стратегией продаж
	- Изменение цены в объявлении
- Завершение объявления
	- Ввод итоговой информации о продаже автомобиля
- Скачивание отчетов по складу
- Управление статусами объявлений
	- Просмотр
	- Создание
	- Редактирование
	- Завершение
- Распечатка ценника для автомобиля в салоне дилера
- Просмотр данных из списка автомобилей на складе
	- Отображение данных, характеристик, фото автомобиля
	- Фильтрация и сортировка
	- Сохраненные фильтры
		- Создание
		- Просмотр
	- Проверка автомобиля по VIN
	- Режим отображения сайта "Просмотр для покупателя" с скрытием части информации об автомобиле
- Просмотр данных из карточки автомобиля
	- Просмотр фото и информации об автомобиля
	- Просмотр информации о закупке (источник, оценщик и т.п.)
	- Запрос и просмотр отчета сервиса Автотека
	- Просмотр проверки по VIN
	- Просмотр результатов осмотра
	- Добавление, редактирование, просмотр документов
	- Добавление редактирование просмотр комментариев
	- Просмотр истории автомобиля
		- Просмотр всех событий
		- Фильтрация по группам событий

#### <span id="page-3-0"></span>Аукцион

Выбор лота для совершения ставки

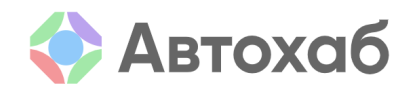

- Просмотр информация о лоте
- Ставка на лот
- Мониторинг ставок (уведомления)

<span id="page-4-0"></span>Рабочий стол

- Просмотр состояния склада по сводной информации: Автомобилей в собственности, на коммиссии, продано
- Просмотр отчета по складу

### <span id="page-4-1"></span>Вспомогательная функциональность

Вспомогательная функциональность включается в себя следующие блоки:

- **Сотрудники** раздел позволяет управлять сотрудниками холдинга автодилера.
- **Маркетинг** в данном разделе реализованы инструменты для автоматического продвижения объявлений о продаже автомобилей со склада для ускорения продажи и повышения маржинальности бизнеса автодилера.
- **Звонки** в данном разделе сотрудники автодилера могут прослушать ранее совершенные звонки и для анализа успешности, либо для продолжения диалога с покупателем/продавцом.
- **Услуги** в данном разделе автодилер может изменить выбранный тариф и подключить дополнительные услуги.

#### <span id="page-4-2"></span>Сотрудники

- Просмотр списка сотрудников
	- Поиск по части имени, фамилии, e-mail
	- Фильтрация списка
	- Блокировка сотрудника
	- Редактирование сотрудника
		- Редактирование информации по сотруднику
		- Добавление\исключение ролей уровня холдинга\дилера
- Роли уровня холдинга\автосалона
	- Просмотр списка
		- Переход к списку сотрудников, имеющих данную роль
	- Создание роли
		- Выбор признаков роли
		- Настройка ограниченных прав
		- Просмотр подсказок по правам
	- Редактирование роли
	- Удаление роли

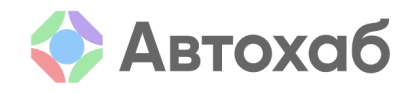

#### <span id="page-5-0"></span>Маркетинг

- Автопродвижение
	- Включение автостратегий по умолчанию для каждого сайта с объявлениями
	- Создание автостратегии
		- Создание выборки автомобилей на складе по фильтрам (добавление\удаление фильтров)
		- Активация разделов (классифайдов)
		- Добавление услуг в каждом классифайде
			- Создание и сохранение максимально возможного набора услуг
			- Просмотр подсказок по услугам
		- Выключение услуг на классифайдах
	- Просмотр списка автостратегий
		- **Активация\деактивация стратегий**
		- Удаление стратегий
			- Просмотр выборки авто по стратегии (фильтр)
- В роли автодилера
	- Отчет по стоимости лида
		- Отображение данных по периодам в таблице
		- Сводный график
		- Графики по классифайдам
	- Расходы по сайтам
		- Переход в расход по объявлениям по дате
	- Расходы по объявлениям
		- Переход по ссылке в авто на складе
	- Аукцион авто.ру
		- Отображение списка всех моделей салона
		- Отображение позиции в аукционе
			- Отображение Pop-up с детализацией по позициям
		- Быстрое заполнение значений
		- Автостратегия
			- Назначение параметров
			- Просмотр подсказок
- В роли холдинга
	- Отчет по стоимости лида
	- Отчет по рынку
	- Аукцион Авто.ру (только в новых авто)

#### <span id="page-5-1"></span>Звонки

- Просмотр списка звонков
- Отчет по пропущенным звонкам

<span id="page-6-0"></span>Услуги

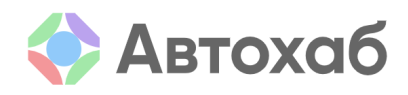

- Управление подключенными услугами и опциями
- Финансовый отчет
- Список УПД